Camtasia: Create videos to spice up your online presentations

Dr. Kristine Reuss, RN, PhD. Dr. K. Bridget Marshall, RN, DNP, CPNP, GYN-RHCNP Courtney N. Kasun, RN, MNSc, CHPN

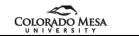

### Our purpose

#### Gap in "skill" - checking in with this crowd

. While many faculty are skilled in the development and use of Powerpoint slides for presentations, most online faculty are not creating their own instructional videos.

 $\overset{\scriptscriptstyle \mathscr{I}}{}$  Desired/achievable state after the presentation

. After completing this workshop, you will have knowledge and basic skills in using Camtasia to create instructional videos for use in online and face-to-face teaching environments.

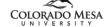

2

### What we'll be doing today

Part 1

- . Introduce you to Camtasia software
- Demonstrate how to record a lecture as a video
- . Show you how to save the video and share it with others
- . Hands-on practice
- ″ Part 2

"

- . Introduce you to editing a video
- . Stimulate your creativity to splice images and videos into a finished product
- Demonstrate how to embellish your video with callouts
  Hands-on practice
- Part 3
- . Where to go from here, Q&A

COLORADO MESA

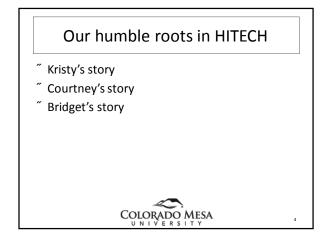

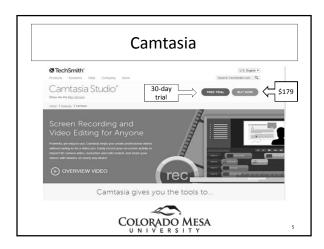

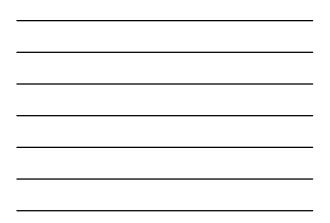

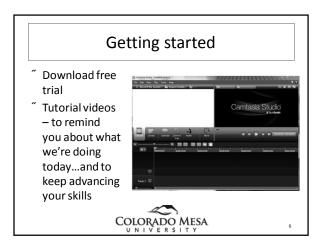

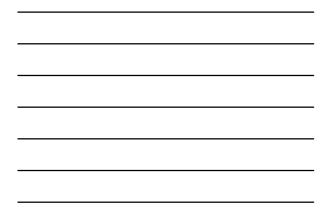

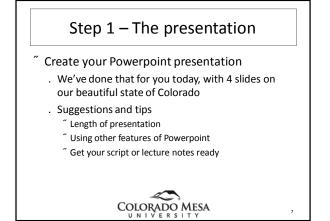

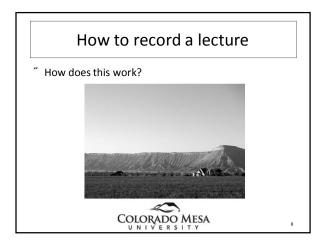

# Where do I save it? Saving to Screencast or Youtube

- . Both will result in a web address you can insert into an online course shell or email to your students.
- . Youtube site for this workshop
- <sup>°</sup> Setting up a Youtube account for your lectures
  - . Youtube settings
  - . Helpful hints

"

" OK, so how do I save a lecture?

### Its time to practice!

- "We've created a short 4 slide presentation with photos of our beautiful state for each of you to use as practice.
- We've set up workstations around the room for you to work in groups.
- You will record a short narration of the slides using Camtasia and save it to a preset Youtube channel.

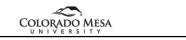

10

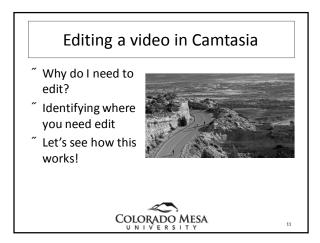

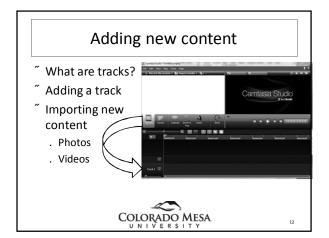

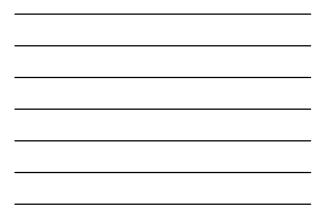

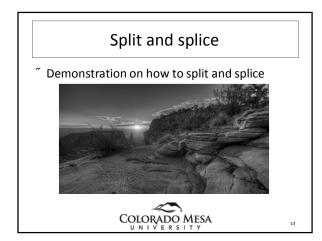

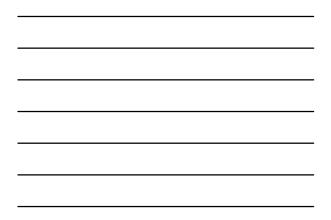

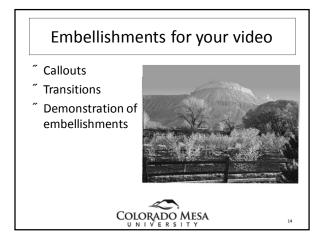

## Time for practice

- <sup>"</sup> Back to the workstations!
- <sup>7</sup> Cutting out unwanted content
- Importing new content we've provided for youPhotos
  - . Videos
- ″ Add a track
- <sup>"</sup> Split and splice in new content
- <sup>\*</sup> Add a callout on one slide and transition on photos

COLORADO MESA

15

5

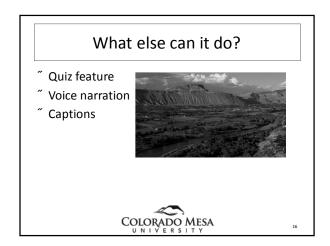

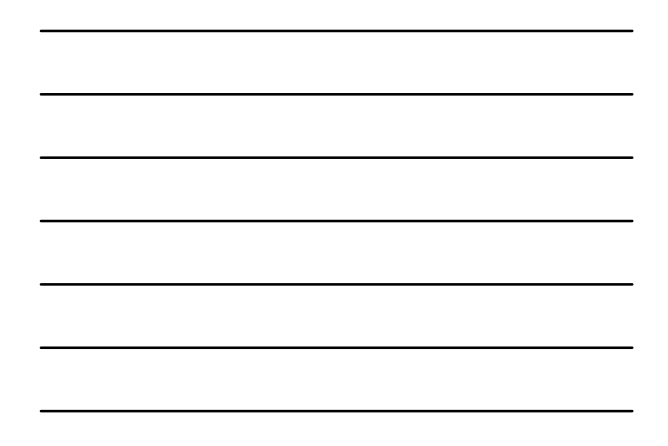

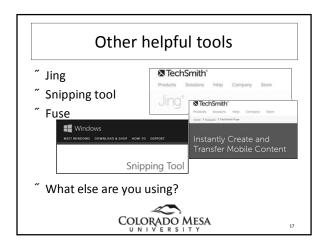

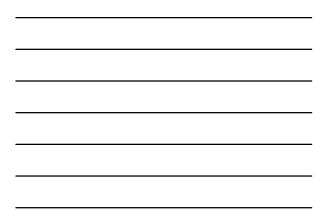

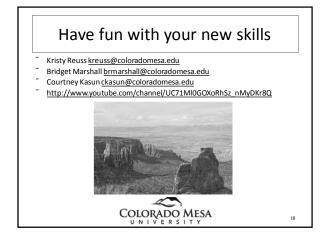

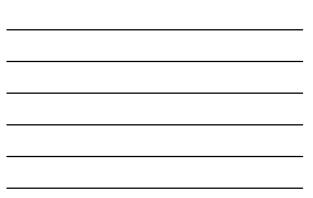